La gestione dello Split Payment

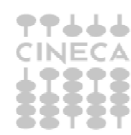

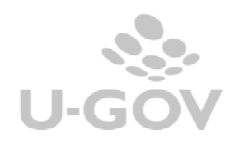

# **Sommario**

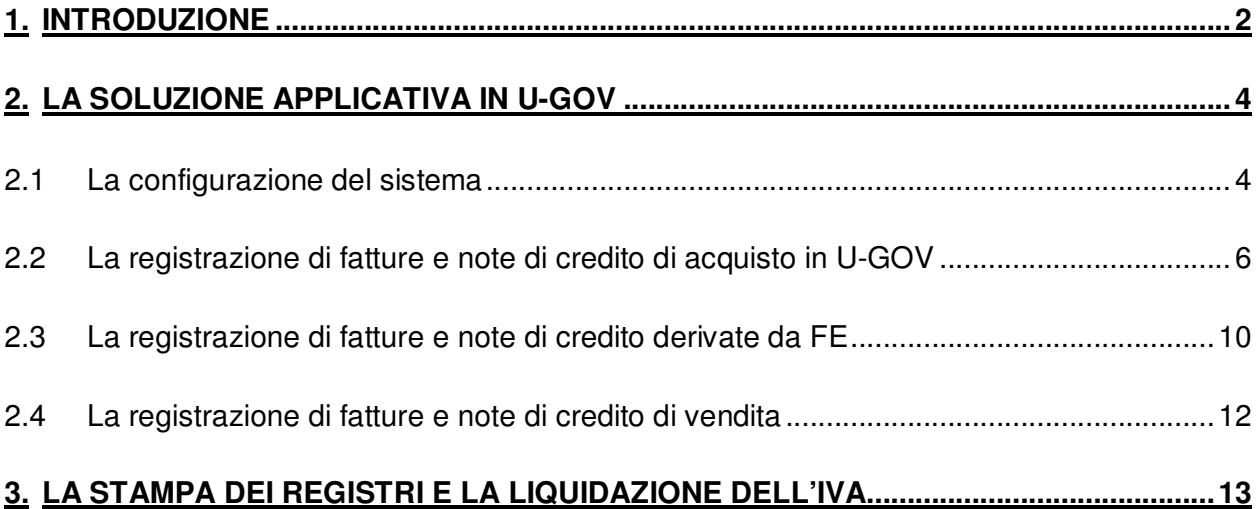

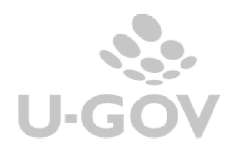

# **1. Introduzione**

La Legge di Stabilità 2015 (L. 190/2014 del 23 dicembre 2014) all'art. 1 commi da 629 a 633 introduce la novità dello Split Payment ai fini IVA.

In particolare il comma 629 introduce l'art. 17-ter (Operazioni effettuate nei confronti di enti pubblici) al DPR 633/72 stabilendo che le pubbliche amministrazioni acquirenti di beni e servizi, anche se non rivestano la qualità di soggetto passivo dell'IVA, devono versare direttamente all'erario l'imposta sul valore aggiunto che è stata addebitata loro dai fornitori.

Le disposizioni dell'art.17-ter si applicano a tutte le cessioni di beni e prestazioni di servizi, con le sole eccezioni di:

- a) operazioni per le quali il soggetto destinatario riveste lo status di debitore dell'IVA in base alle disposizioni in materia
- b) compensi per prestazioni di servizi assoggettati a ritenuta Irpef (\*vedi nota in basso sulle novità 2017 e 2018)

Sulla Gazzetta Ufficiale n. 27 del 3 febbraio 2015 è stato pubblicato il D.M. 23 gennaio 2015, anticipato nei giorni scorsi sul sito del Ministero dell'economia che fissa le modalità e i termini per il versamento dell'IVA da parte delle Pubbliche Amministrazioni secondo il metodo dello "split payment", unitamente al testo della relazione illustrativa.

Come già anticipato dal Comunicato Stampa n. 7 del 9/1/2015 e confermato dal decreto attuativo il meccanismo della scissione dei pagamenti (split payment) si applica alle operazioni fatturate a partire dal 1° gennaio 2015, per le quali l'esigibilità dell'imposta si verifichi successivamente alla stessa data. Pertanto tutte le fatture di acquisto e di vendita emesse precedentemente potranno essere pagate o incassate 'al lordo di IVA', anche nel corso del 2015, non applicando quindi il nuovo regime.

In merito all'esigibilità dell'imposta, l'art. 3 del decreto attuativo prevede che, per le operazioni soggette al meccanismo della scissione dei pagamenti, l'imposta divenga esigibile al momento del pagamento dei corrispettivi. E' tuttavia lasciata la facoltà alla P.A. di anticipare l'esigibilità dell'imposta al momento della ricezione della fattura.

Il decreto definisce altresì le **modalità di assolvimento del tributo** distinguendo fra **Pubbliche amministrazioni che non sono debitrici d'imposta** e **Pubbliche amministrazioni soggetti passivi dell'IVA** (che operano nell'esercizio di attività commerciali).

Le **Pubbliche amministrazioni che non sono debitrici d'imposta** potranno optare tra:

- · versamenti distinti per ciascuna fattura la cui IVA è divenuta esigibile;
- · versamento unico giornaliero relativo a tutte le fatture per le quali l'IVA è divenuta esigibile in quello stesso giorno;
- · versamento cumulativo, entro il giorno 16 di ciascun mese, relativo a tutte le fatture per le quali l'imposta è divenuta esigibile nel mese precedente.

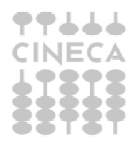

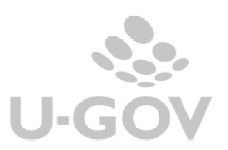

Le Pubbliche Amministrazioni per il versamento dell'IVA non possono utilizzare la compensazione orizzontale con crediti di altre imposte ed il pagamento avviene secondo le seguenti modalità:

- · le P.A. che hanno il conto presso la Banca D'Italia si serviranno dell'F24 Enti pubblici,
- le P.A. autorizzate ad aprire un conto corrente in una banca convenzionata con l'Agenzia delle Entrate o alle Poste sceglieranno l'F24 ordinario;
- · le altre P.A. imputeranno le somme a un apposito capitolo del bilancio dello Stato.

Le **Pubbliche Amministrazioni che acquistano nell'esercizio di attività commerciali** (che sono dunque soggetti passivi IVA), invece, effettuano il versamento IVA includendola nella liquidazione periodica mensile o trimestrale. Tali soggetti, infatti, sono tenuti ad annotare le fatture nel registro delle vendite o in quello dei corrispettivi entro il giorno 15 del mese successivo a quello in cui l'IVA è divenuta esigibile, con riferimento al mese precedente. L'imposta partecipa, quindi, alla liquidazione periodica del mese (o trimestre) in cui si è verificata l'esigibilità.

Il decreto precisa poi che fino all'adeguamento dei sistemi informativi delle Pubbliche Amministrazioni e, in ogni caso, non oltre il prossimo 31 marzo, le somme dovute dovranno essere accantonate, per confluire nelle casse erariali al massimo entro il 16 aprile 2015.

Merita poi un cenno l'art. 2 relativo agli effetti sui soggetti passivi fornitori, soprattutto perché questi possono riguardare gli stessi Atenei che si trovino ad emettere fatture nei confronti di altre amministrazioni pubbliche.

Il decreto dispone che i fornitori sono tenuti ad emettere fattura secondo le regole IVA ordinarie con apposita annotazione del regime applicabile. I fornitori devono dunque **emettere fattura** nei confronti della Pubblica Amministrazione:

#### · **con l'addebito dell'IVA;**

· apponendo **l'annotazione "scissione dei pagamenti".** 

Gli stessi fornitori, inoltre, devono **registrare la fattura** nel registro delle fatture o nel registro dei corrispettivi ma **senza conteggiare come IVA a debito l'imposta indicata** nel documento. Di conseguenza, tale imposta non partecipa alla liquidazione periodica (mensile o trimestrale).

**Il decreto Dignità del 12/7/2018 convertito con L.96 del 9/8/2018 ha abrogato il sistema dello split payment nel caso di prestazione dei professionisti a favore di PA.** 

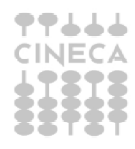

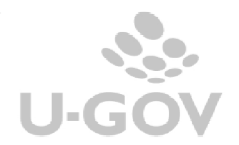

# **2. La soluzione applicativa in U-GOV**

U-GOV permette la registrazione dei documenti e la contabilizzazione secondo le nuove normative. A livello applicativo sono necessarie alcune configurazioni preliminari e viene modificata la gestione di alcune funzionalità.

I tipi di documenti gestionali interessati dalla gestione dello split payment sono: Fatture di acquisto, Fatture di vendita, Note di credito di acquisto, Note di credito di vendita, Storni fatture, Autofatture e Storni Autofatture.

# **2.1 La configurazione del sistema**

### **PARAMETRI DI CONFIGURAZIONE**

Per utilizzare il regime Iva dello split payment occorre attivare il parametro di configurazione PRM\_IVA / REGIME\_SPLIT\_PAYMENT nell'esercizio 2015 (e seguenti) settandolo a vero e lasciarlo a falso negli esercizio precedenti.

### **SEZIONALI** (Da Modulo Iva- Configurazione- Sezionali)

### FATTURE ISTITUZIONALI

Occorre creare un apposito sezionale (anche nell'esercizio 2014 e precedenti) per le fatture Iva istituzionali per accogliere i documenti emessi da fornitori italiani. Questo sezionale deve essere settato con il flag ordinario a vero; e' possibile crearne un'unico di Ateneo oppure tanti sezionali distinti per le singole UE.

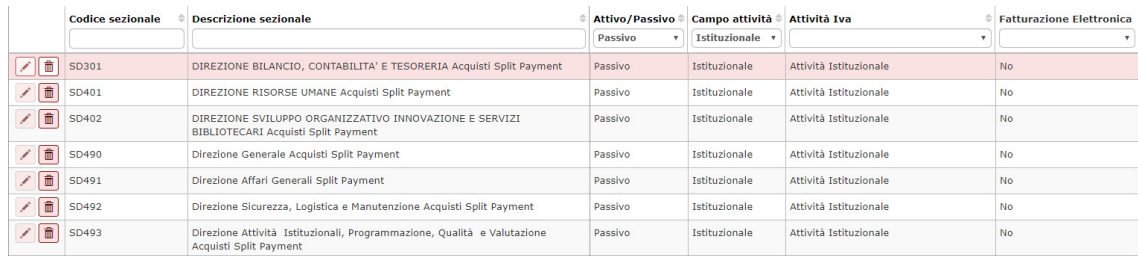

Fig.1

### FATTURE COMMERCIALI e PROMISCUE

Il decreto stabilisce che le fatture di acquisto commerciali e promiscue soggette a regime di split payment, devono generare delle autofatture di vendita su sezionali appositi; quindi è necessario avere creato distinti sezionali per le autofatture di vendita.

Si precisa che il termine 'autofattura' usato per identificare gli effetti lato vendite derivante dalle fatture di acquisto commerciale e promiscue, soggette a 'split payment', è da intendersi in una accezione meramente 'tecnica' e non 'fiscale'. Infatti tali fatture non genereranno delle 'autofatture' di vendita secondo l'accezione fiscale attualmente in vigore, ma semplicemente generanno degli effetti lato vendite sostanzialmente uguali a quelle di una autofattura, ma con una identificazione fiscale 'specifica'.

Cineca ha modificato sull'esercizio 2015 gli eventuali sezionali di fatturazione attiva che erano configurati sia come normali sezionali per le fatture di vendite sia come sezionali

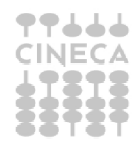

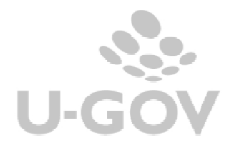

per autofatture di vendite. Tali sezionali saranno configurati solo come normali sezionali di fatturazione e non potranno quindi essere registrati su tali sezionali delle autofatture di vendita. Saranno creati appositi sezionali per le autofatture di vendita.

### **VOCI COGE**

-

E' necessario creare nuove voci coge, utilizzabili distinte per l'ambito istituzionale esempio

- Debito Iva su Acq Split Payment c/liquidazione (istituzionale)
- Debito c/Iva split payment (istituzionale)

### **EFFETTO COGE IVA**

E' necessario integrare l'effetto coge IVA con i dati relativi al nuovo attributo voce coge split payment. I tipi effetti coge da integrare sono:

- OP006- Acquisto istituzionale da soggetto residente
- OP010- Acquisto istituzionale in deroga da soggetto non residente
- OP011- Acquisto commerciale da soggetto residente
- OP016- Acquisto promiscuo da soggetto residente (istituzionale e commerciale)

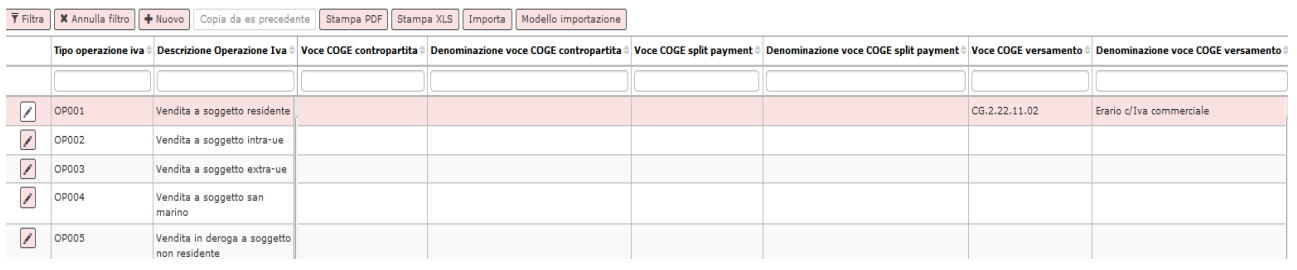

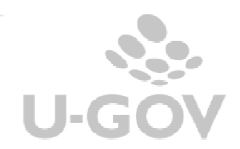

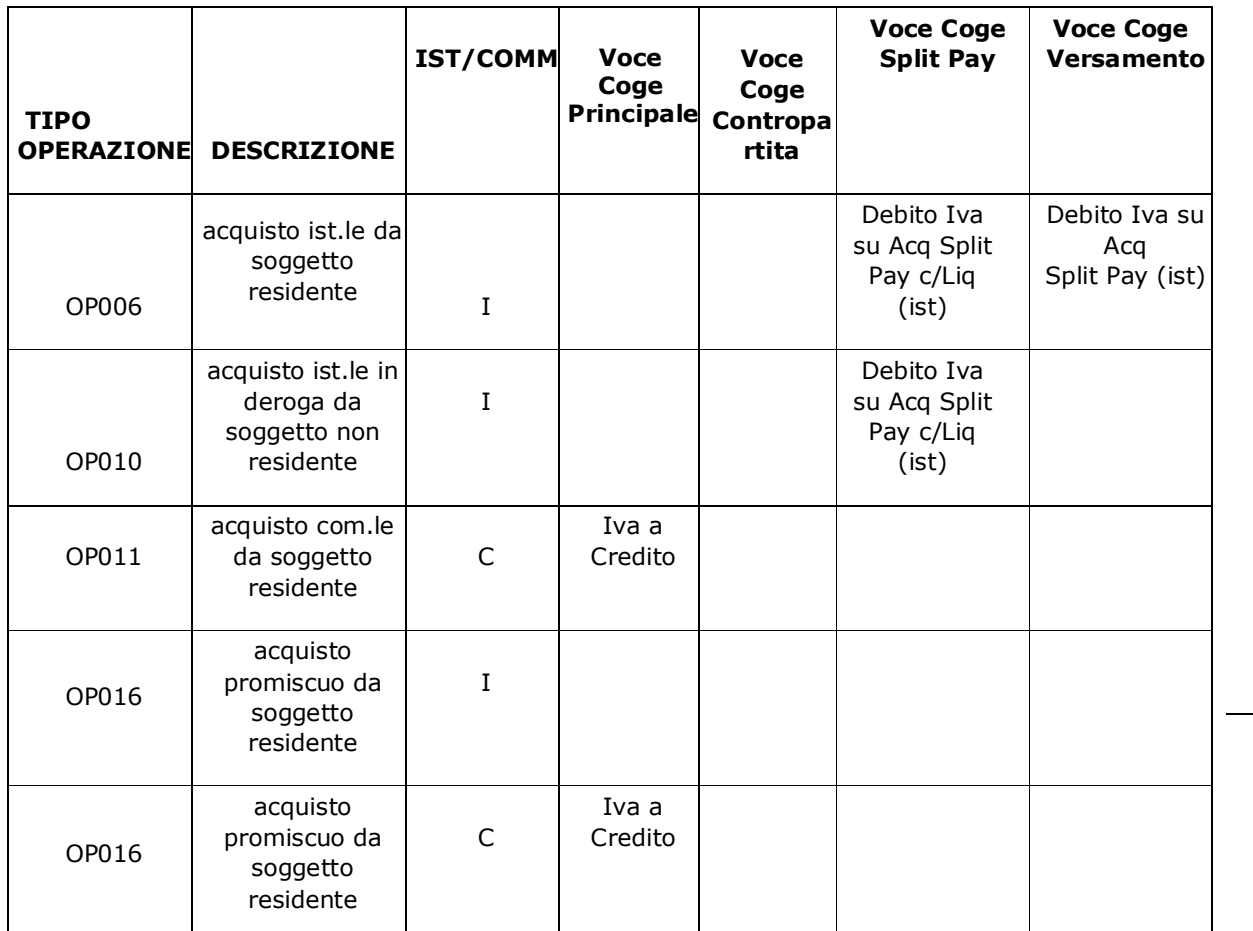

 $F$ ig. 2

### **2.2 La registrazione di fatture e note di credito di acquisto in U-GOV**

Le fatture di acquisto soggette a regime di split payment sono le sole fatture ricevute da fornitori nazionali mentre sono escluse le fatture:

- le fatture intraUE
- le fatture extraUE
- le fatture in regime di reverse charge
- le fatture in regimi speciali ex. Legge L.398/91
- (abrogato dal decreto Dignità del 12/7/2018 convertito con L.96 del 9/8/2018)

Sono invece comprese nel regime le fatture pagate con fondo economale, che registreranno una spesa economale per il solo imponibile.

Per riuscire a registrare una fattura di acquisto in regime di split payment occorre che:

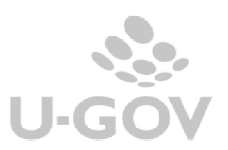

- nella testata la data documento sia >= 01/01/2015, qualunque documento (fattura, nota, storno…) con data documento precedente all'01/01/2015 non rientra nel regime di split payment.
- nell'estensione commerciale di testata valorizzare il check **Regime split payment**.

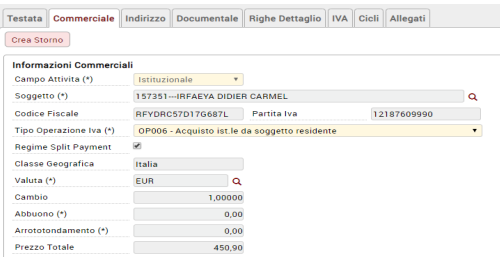

- il sistema richiede l'inserimento dell'estensione Iva (anche in ambito istituzionale) con l'imputazione del sezionale creato ad hoc e la definizione dell'esigibilità dell'Iva se immediata o differita.

La fattura viene registrata per l'ammontare di imponibile + Iva mentre il successivo ordinativo di pagamento verrà creato del solo imponibile. L'operatività per la registrazione non cambia.

L'introduzione delle normative sullo 'split payment' (art. 17-ter DPR 633/72-Operazioni effettuate nei confronti di enti pubblici) prevede che l'esigibilità dell'IVA si verifica al momento del pagamento dei corrispettivi, tuttavia lascia la facoltà alla Pubblica Amministrazione acquirente di anticiparla al momento della ricezione della fattura. Con l'entrata in vigore delle norma sul regime della scissione dei pagamenti si prevede che le vecchie norme relative all'esigibilità differita (art.6 comma 5 DPR 633/1972) non sono più applicabili alle operazioni soggette al regime 'split payment'.

Pertanto è discrezionalità della pubblica amministrazione acquirente definire se l'imposta risulta esigibile al momento del pagamento (flag Iva differita acceso nell'ext IVA di U-GOV) oppure al ricevimento della fattura (flag Iva differita spento nell'ext IVA di U-GOV).

Il parametro PRM\_IVA/ FL\_IVA\_DIFFERITA permette di impostare di default, nell'estensione IVA fatture di acquisto, il flag IVA differita. E' comunque permessa la modifica durante la registrazione del documento gestionale.

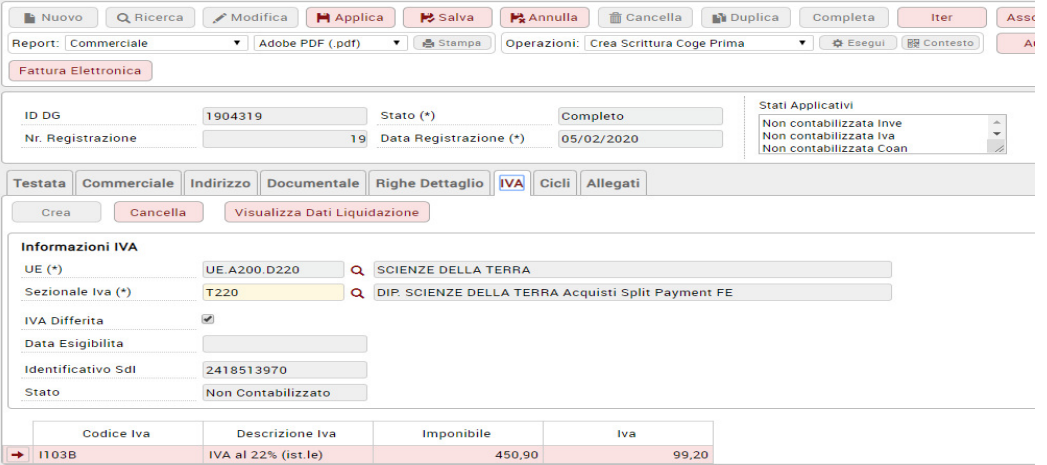

Fig. 3

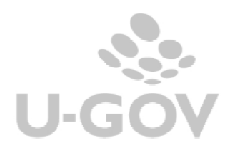

Nella registrazione delle fatture commerciali e promiscue il sistema valorizza il Tipo autofattura nell'estensione IVA e l'utente deve inserire il sezionale specifico per le autofatture (fig. 4).

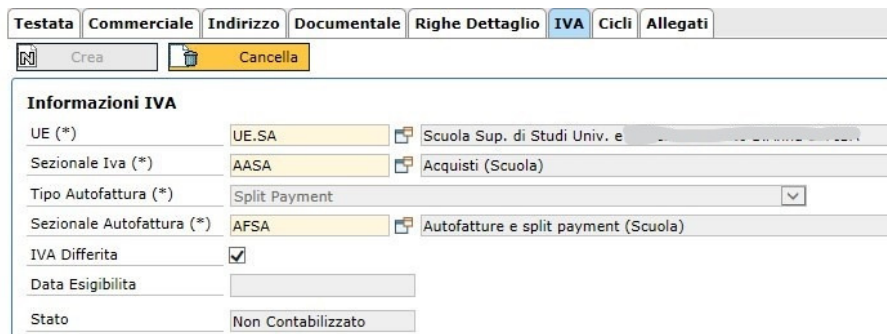

### Fig. 4

Nella registrazione dei dettagli commeciali marcati come istituzionali o promiscui delle fatture promiscue è necessario imputare il codice iva commerciale di autofatturazione.

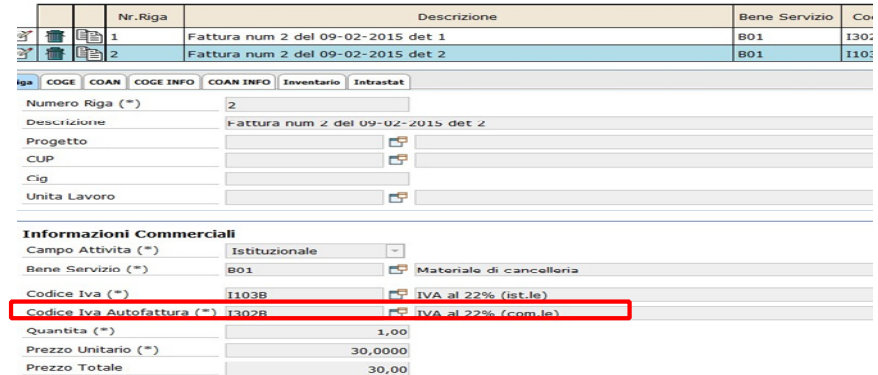

Fig. 5

La generazione dell'autofattura avviene in automatico al salvataggio della fattura commerciale e compare un messaggio informativo (fig. 6); il documento di

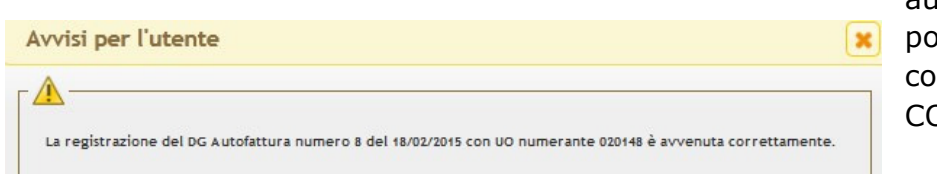

autofattura dovrà pi essere contabilizzato in OGE e IVA.

# Fig. 6

Nel caso sia liquidata una fattura con più ordinativi, l'Iva si considera interamente esigibile alla liquidazione del primo ordinativo e rispetto al valore assunto dal parametro di configurazione PRM\_CONTAB/ EVENTO\_DATA\_ESIGIBILITA\_IVA (il parametro indica

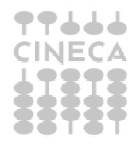

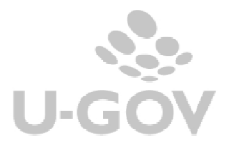

quale deve essere l`evento che fa compilare la data di esigibilità nei documenti che hanno rilevanza iva. Dominio: Creazione ordinativo, Trasmissione ordinativo, Sospeso).

Il parametro PRM\_CONTAB/ EVENTO\_DATA\_ESIGIBILITA\_IVA definisce in che momento si considera esigibile l'iva nelle sole fatture differite.

Il parametro può assumere i valori:

- CREAZIONE ORDINATIVO, cioè viene valorizzata la data di esigibilità dell'iva per le fatture differite al momento della creazione dell'ordinativo di pagamento, ovvero la fattura diventerà esigibile non appena l'ordinativo verrà creato.

TRASMISSIONE ORDINATIVO cioè viene valorizzata la data di esigibilità dell'iva per le fatture differite al momento della trasmissione dell'ordinativo di pagamento ovvero la fattura diventerà esigibile non appena l'ordinativo verrà trasmesso.

- SOSPESO cioè viene valorizzata la data di esigibilità dell'iva per le fatture differite alla data del sospeso associato all'ordinativo di pagamento o di incasso.

### **SCRITTURE COGE CREATE DA FATTURE**

La contabilizzazione delle fatture in Coan e Inventario non presenta differenze rispetto alla gestione attuale mentre la contabilizzazione in Coge crea scritture diverse rispetto a quelle generate attualmente di cui diamo di seguito esempio.

#### **FATTURA ACQUISTO IN AMBITO ISTITUZIONALE**

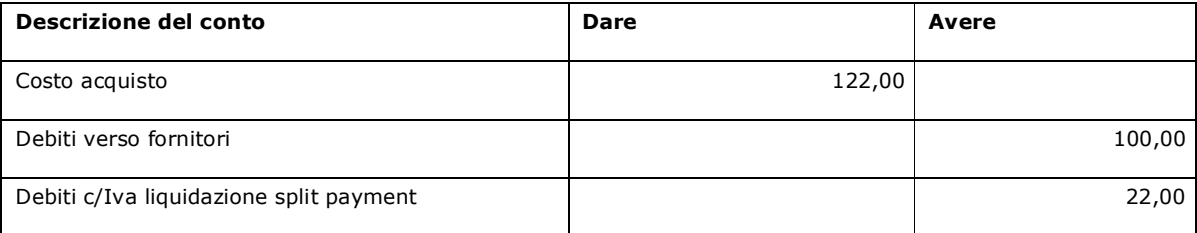

#### **FATTURA ACQUISTO REGISTRATA IN AMBITO COMMERCIALE**

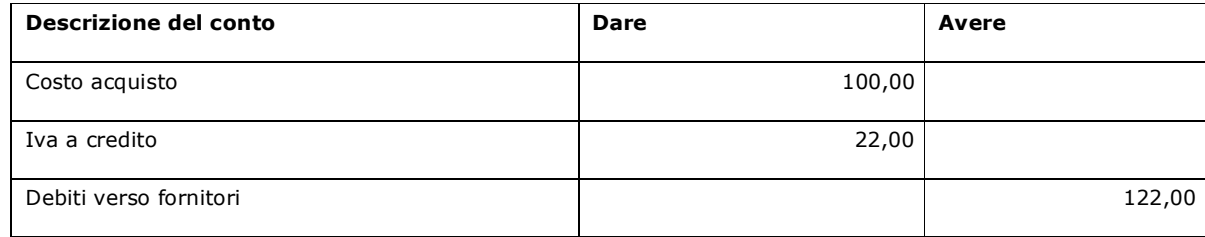

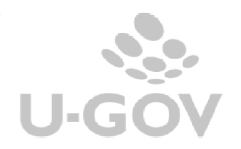

#### **AUTOFATTURA CONTESTUALE GENERATA DALLA FATTURA DI ACQUISTO REGISTRATA IN AMBITO COMMERCIALE**

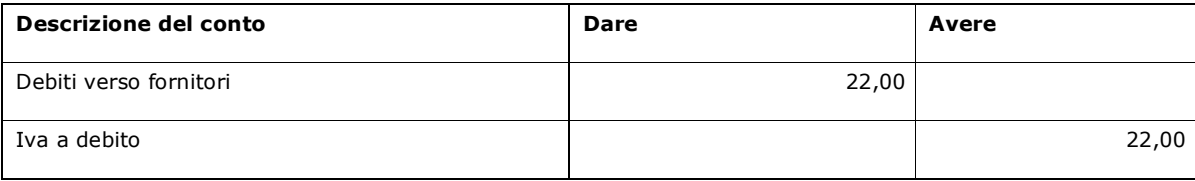

#### **FATTURA PROMISCUA DESTINATO ALLA SFERA PROMISCUA AL 50%**

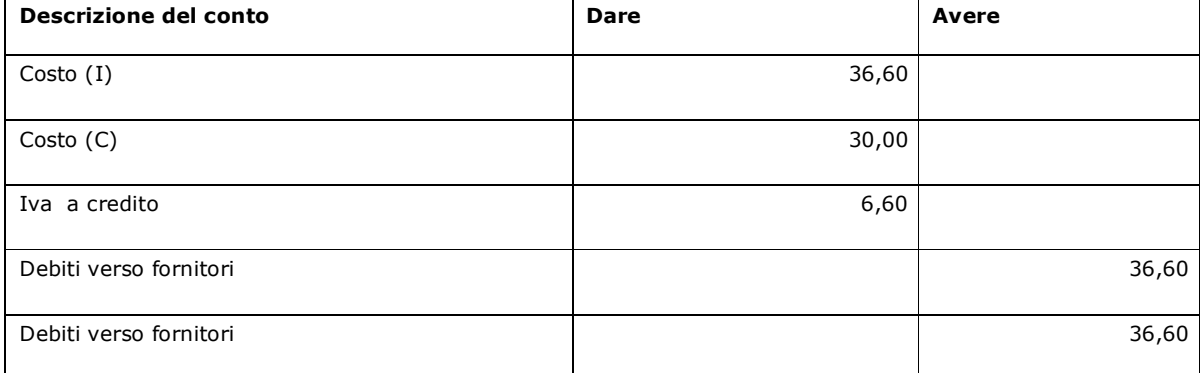

#### **AUTOFATTURA CONTESTUALE GENERATA DALLA FATTURA DI ACQUISTO REGISTRATA IN AMBITO PROMISCUO**

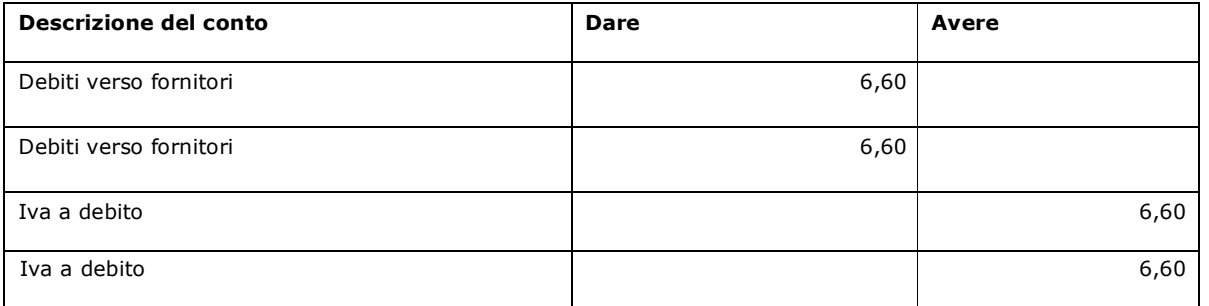

#### **FATTURA ISTITUZIONALE PAGATA TRAMITE FONDO ECONOMALE**

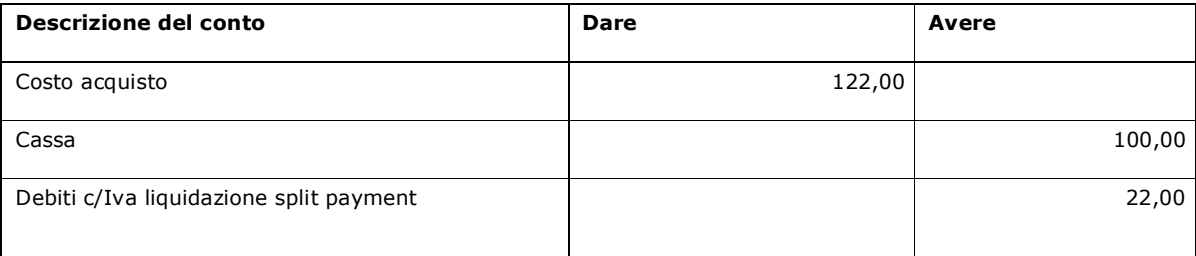

**N.B.** Nel caso la fattura derivi da documento predecessore la definizione delle Informazioni Iva deve avvenire direttamente nel primo documento del ciclo.

Esempio alla registrazione di un ordine di acquisto in attività istituzionale da cui riceverò la fattura successore in regime di split payment il sistema obbliga l'inserimento dell'estensione IVA.

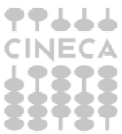

La gestione dello split payment

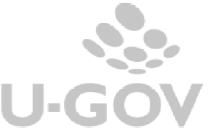

Per la registrazione di note di credito 2015 relative a fatture di acquisto 2014 l'interpretazione più accreditata è che queste non sono soggette a regime di split payment.

### **2.3 La registrazione di fatture e note di credito derivate da FE**

L'introduzione dell' obbligo sulla fatturazione elettronica ha modificato il metodo di creazione dei dg in UGOV; le fatture e le note di credito sono generati dalla procedura dedicata alla FE (da Documenti <sup>10</sup> gestionali- Procedura – Fatturazione elettronica passiva).

Per registrare correttamente un dg in regime di split payment occorre che:

- La data documento (valorizzata nella sezione TESTATA) della FE sia maggiore o uguale al 01/01/2015 (Figura 7).
- Il check regime split payment sia attivato (nella sezione COMMERCIALE) (Figura 8); il flag se la data documento è minore del 01/01/2015 non è visibile.
- Sia valorizzato il sezionale IVA dedicato alle operazioni in regime di split payment (nella sezione COMMERCIALE) (Figura 8).
- In caso di operazioni in attività commerciale o promiscua deve essere valorizzato anche il sezionale Iva autofatture.

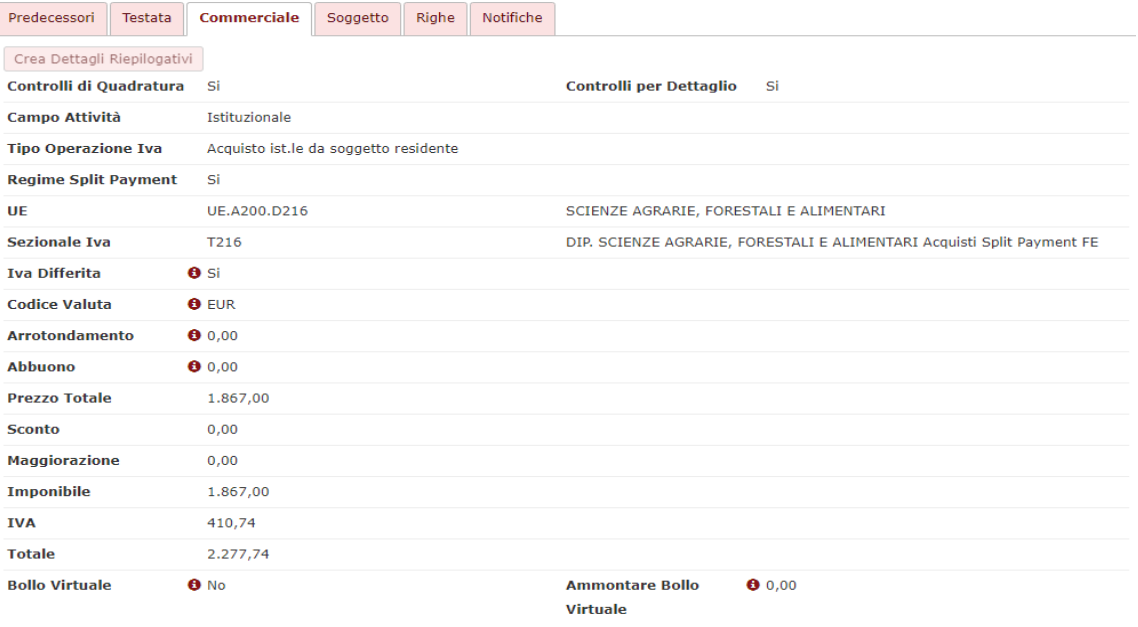

Figura 8

Se le condizioni sopraindicate sono rispettate è possibile generare correttamente il dg in regime di split payment.

Le specifiche per la gestione della fatturazione elettronica sono precisate nel caso d'uso dedicato.

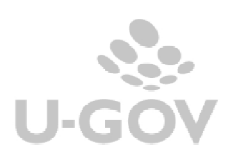

### **2.4 La registrazione di fatture e note di credito di vendita**

In U-GOV l'utente all'atto della registrazione del documento deve indicare se la fattura è intestata a soggetto pubblico soggetto a regime di split payment, mettendo il check nel flag '**Regime Split Payment'** nella cartella commerciale di testata (fig.7).

Il flag 'Regime spit payment' si attiva solamente se il codice IPA ufficio è valorizzato. La compilazione del documento gestionale avverrà per l'importo dell'imponibile + IVA mentre il solo imponibile sarà liquidato nell'ordinativo di pagamento.

La contabilizzazione delle fatture attive soggette a regime di split payment in Coan e Inventario non presenta differenze rispetto alla gestione attuale mentre la contabilizzazione in Coge crea scrittura del tipo:

FATTURA VENDITA SOGGETTA A REGIME DI SPLIT PAYMENT Esempio: Si emette fattura nei confronti di Ente Pubblico per 100+IVA

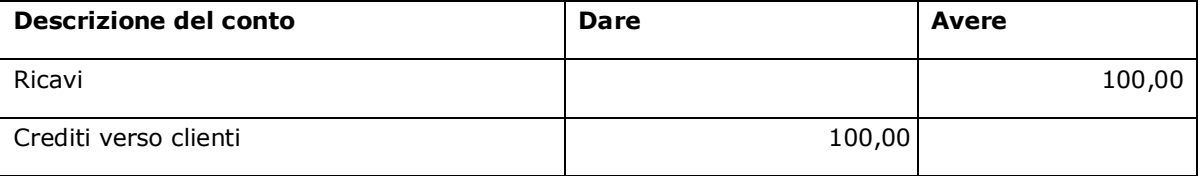

### **3. La stampa dei registri e la liquidazione dell'Iva**

Il decreto del MEF stabilisce che fino all'adeguamento dei sistemi informativi relativi alla gestione amministrativo contabile delle PA quest'ultime accantonino le somme occorrenti per il successivo versamento dell'imposta, che comunque deve essere effettuato entro il 16 Aprile.

E' possibile stampare per le operazioni istituzionali da soggetto residente uno specifico registro Iva (pur non obbligatorio a livello normativo) e una specifica Liquidazione Iva.

La contabilizzazione del documento gestionale di versamento Iva genera la scrittura del tipo:

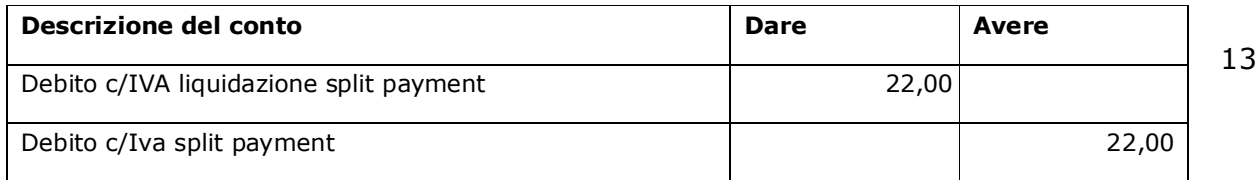

Le stampe del modulo Iva sono state adeguate alla normativa (dal percorso Documenti gestionali – Contabilità Iva – Stampe).

**Registri istituzionali residenti**: Stampabile in modalità provvisoria o definitiva, in formato PDF o XLS, espone tutti gli acquisti istituzionali da soggetti residenti e per ognuno di essi è indicato il tipo di esigibilità immediata o differita. E' possibile scegliere di stampare un solo sezionale oppure entrando con la UE autonoma tutti i sezionali.

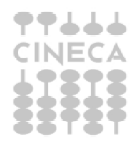

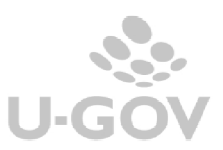

# REGISTRO FATTURE ACQUISTO ISTITUZIONALI DA SOGGETTI RESIDENTI

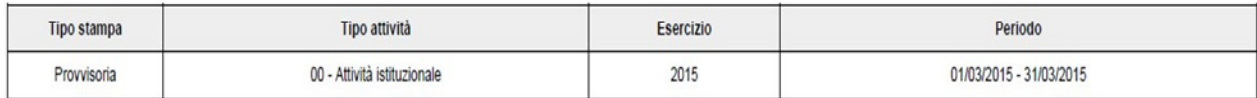

### Sezionale: PROVA - Passivo Ist FTEL

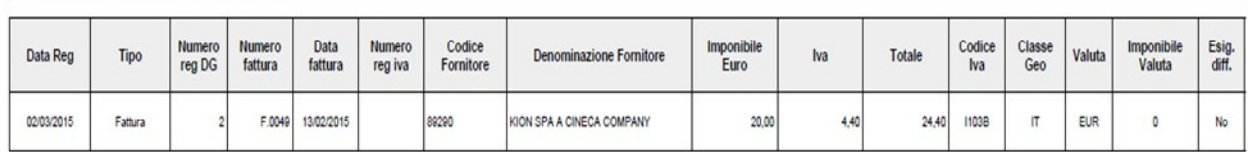

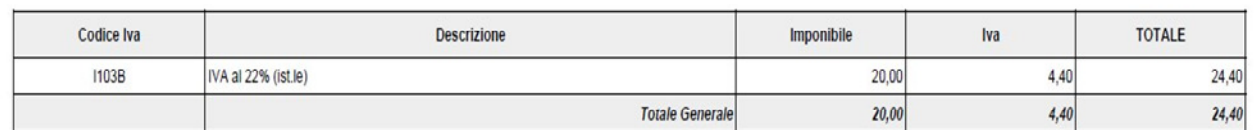

#### Fig. 12

**Liquidazione Iva istituzionale residenti**: Stampabile in modalità provvisoria o definitiva, calcola l'ammontare dell'Iva su fatture acquisto con scissione pagamenti divenute esigibili nel periodo interrogato.

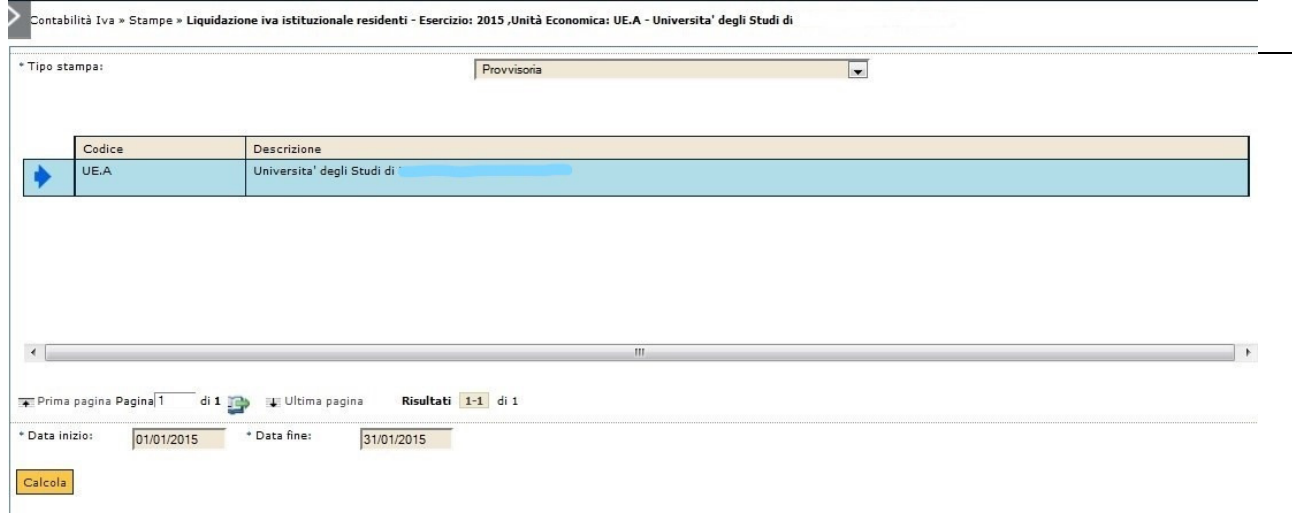

### Figura 13

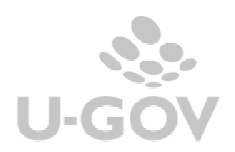

# **LIQUIDAZIONE IVA ISTITUZIONALE RESIDENTI**

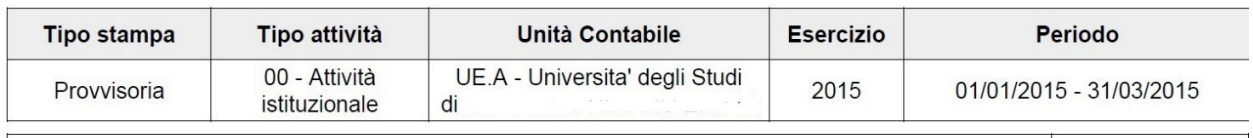

IVA su Fatture Acquisto con Scissione Pagamenti Divenute Esigibili nel Periodo

La liquidazione Iva commerciale non determina alcun debito IVA, in quanto le fatture concorrono sia nel registro acquisti che in quello delle vendite, rendendo de facto nullo l'impatto fiscale.

Le fatture di acquisto commerciali relative a operazioni in regime di split payment generano autofatture che sono visibili nella stampa del registro vendite nella sezione denominata' Registrazioni fatture di acquisto con scissione dei pagamenti'.

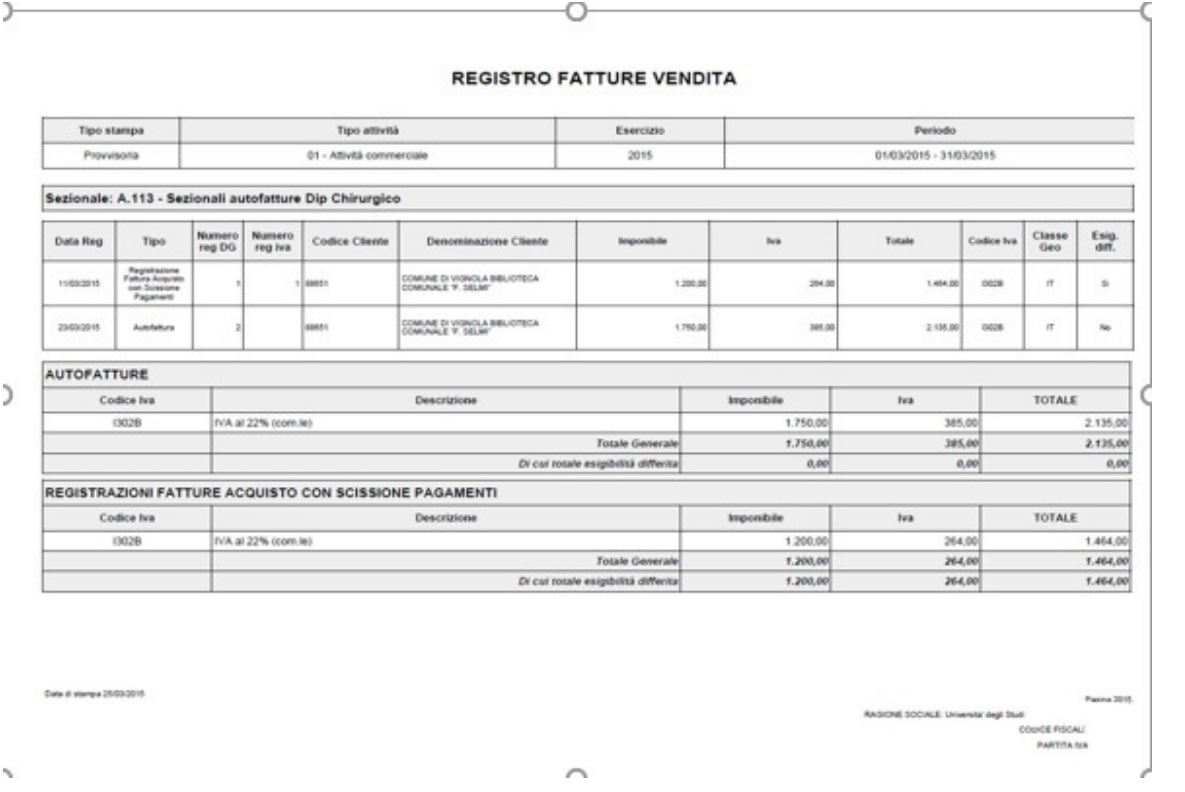

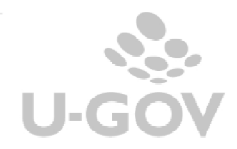

1.882,01

Il periodo di definizione dell'esigibilità è discrezionale da parte della pubblica amministrazione, per permettere controlli sull'esigibilità dei singoli documenti il sistema mette a disposizione una serie di stampe tra cui l'elenco delle fatture istuzionali residenti divenute esigibili.

**Fatture istituzionali residenti divenute esigibili**: Stampabile in PDF o XLS, elenca in dettaglio tutte le fatture divenute esigibili nel periodo. E' ppssibile effettuare un'estrazione parziale differenziando fra esigibilità "differita" o "immediata e differita", però è consigliabile lanciare la stampa completa perché il suo totale deve coincidere con il calcolo esposto dalla liquidazione IVA.

### FATTURE ACQUISTO ISTITUZIONALI CON SCISSIONE PAGAMENTI DIVENUTE ESIGIBILI

Tipo attività

Periodo

Tipo Esigibilità

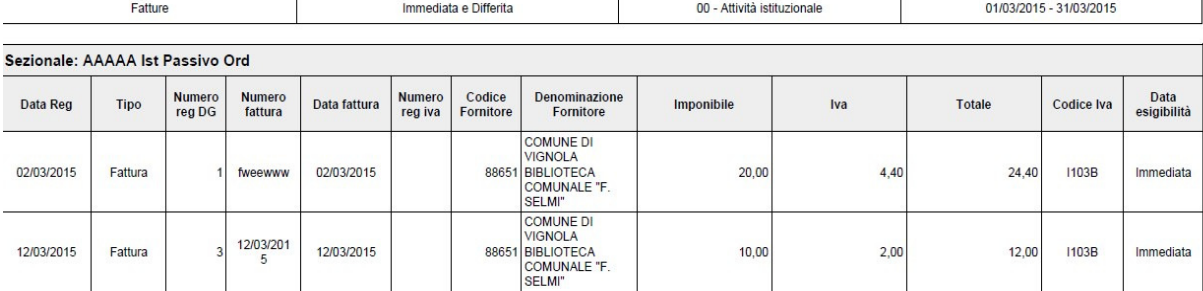

**Tipo Registro** 

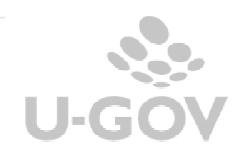